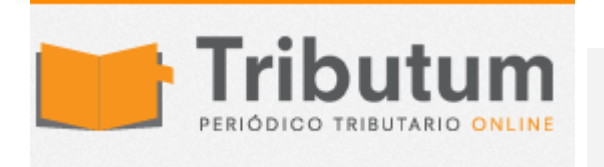

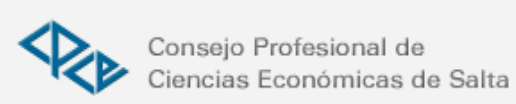

## GANANCIAS VERSION 16 PROBLEMAS Y SOLUCIONES

COMO no podía ser de otra manera la Versión 16 de aplicativo de Ganancias y Bienes Personales trajo algunos problemas y no funciona del todo bien, aunque hay que destacar que este año el aplicativo salio con tiempo suficiente como para no volvernos tan locos como el año pasado (ya me conformo cada vez con menos)

## 1. Problema al Instalar:

El principal problema se genera al instalar la nueva versión, ya que la misma no permite determinar el monto del Impuesto a las Ganancias ni la deducción especial para los periodos 2007 a 2012. También borra la Ganancia Sujeta a Impuesto y el Impuesto determinado de esos periodos.

Solución:

Creo que ya lo comente varias veces, pero siempre antes de cargar una nueva versión de algún aplicativo hay que guardar un back up de la base de datos.

¿Cómo hacer un back up de la base de datos de un aplicativo del SIAP?

1º Ir al Disco C, Archivos de Programa, SIAP, AFIP, y entrar en la carpeta del aplicativo que se va a actualizar. En este caso la carpeta se llama "gpfbp".

2º Con el botón derecho del Mouse, hacer clic en Copiar en el archivo ".mdb ".

En la imagen se muestra la ruta de acceso a la base de datos C:\Archivos de programa\ S.I.Ap\AFIP\gpfbp

Y también cual es el archivo a copiar.

3º Ir a Mis Documentos (o seleccione un lugar de uso frecuente), hacer clic en Edición, y luego en Pegar.

Con estos 3 pasos guardo una copia de la base de datos del aplicativo.

Una vez guardada yo le modifico el nombre, como pueden ver en la imagen hay varios archivos que se llaman gpfbp acompañados de una fecha es la fecha en la cual hice el back up.

4º Volver a copiar el archivo ".mdb" con el nombre modificado dentro del Disco C, Archivos de Programa, SIAP, AFIP y en la carpeta del aplicativo actualizado.

Si llego a necesitar ver o utilizar datos de DJ anteriores puedo recuperar esa información utilizando esa base. Lo único que tengo que hacer es copiar la base ".mdb" actual en algún lugar seguro y cambiarle el nombre al archivo ".mdb" dejando solo el nombre gpfbp.mdb, es decir, le borro la fecha.

2. Problemas al cargar en el aplicativo

a) No toma correctamente la deducción especial.

Para que la tome en datos descriptivos hay que seleccionar el rango de remuneraciones del contribuyente al momento de copiar los datos para el periodo 2014.

b) Borra la moneda a utilizar en los depósitos bancarios.

Entrar por modificación de datos en la pantalla de BP de depósitos bancarios y cargar nuevamente el monto del saldo. Automáticamente asume el tipo de moneda y sigue adelante.

Seguramente hay otros problemas que el aplicativo esta generando, los invito a que los expongan (como consultas al pie de la nota) para que todos podamos leerlos y ayudarnos en el caso de que le hayamos encontrado solución.